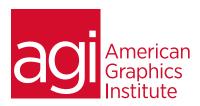

## ADOBE PREMIERE PRO TRAINING COURSE - INTRODUCTION

In this introductory Premiere Pro training course you'll learn the skills and techniques required to organize, edit, and export video projects in a variety of formats. This Premiere Pro class provides a solid foundation in the use of this widely-used video editing application. No previous video editing experience is required.

#### WHAT YOU'LL LEARN IN THIS TRAINING COURSE

- Learn digital video basics: the foundations for capturing and editing video
- Understand the Premiere Pro tools, timeline, and workspace
- Learn to edit clips in Premiere Pro
- Discover how to apply titles and work with imported graphics in Premiere Pro
- Learn to use Premiere Pro to work with green screen footage
- Find out how to apply effects within Premiere Pro
- Understand the audio editing controls of Premiere Pro
- Learn to export video from Premiere Pro for your specific needs

#### **AUDIENCE FOR THIS TRAINING COURSE**

This introductory Premiere Pro training course is designed for those who need to use Premiere Pro professionally, No previous experience with Premiere Pro or digital video is required. Those with previous digital video experience but no formal training will also benefit from this course, as it provides a solid foundation for working efficiently with digital video.

#### TRAINING COURSE DURATION

This class is two days in length, with course time running from 9:30 am until 4:30 p.m. on both days of the class. Lunch break occurs from approximately noon until 1 pm each day.

#### TRAINING COURSE CURRICULUM

This training course uses lesson files and content from the Premiere Pro Digital Classroom, which was written and created by our instructors. These training courses are delivered by the same instructors that write this best-selling book.

#### **ENROLLING IN THIS ADOBE PREMIERE PRO TRAINING COURSE**

You can register for this training class online at <a href="https://www.agitraining.com/adobe/premiere-pro/classes">https://www.agitraining.com/adobe/premiere-pro/classes</a> or by calling 781-376-6044 or 800-851-9237.

#### LOCATIONS FOR THIS TRAINING COURSE

You can attend Premiere Pro classes at our training centers located in Boston, New York City, Philadelphia, onsite at your office, or a live online course. You can select the course location at the time of your registration. Participants at an AGI classroom work on their choice of a provided Mac or Windows computer.

#### **GOALS AND OBJECTIVES FOR THIS PREMIERE PRO TRAINING COURSE**

American Graphics Institute is focused on providing high-quality training courses for your professional development. We provide regularly scheduled small group Premiere Pro courses along with private or customized training.

#### PRIVATE AND CUSTOMIZED TRAINING COURSE OPTIONS

This training course can be offered as a private class for groups or individuals, and the content can be customized to meet your specific needs. You can call to speak with a training representative at 781-376-6044 or 800-851-9237 to discuss training course customization.

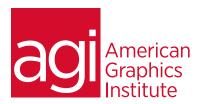

## **Understanding digital video:**

Understanding Video Settings Input & Output Formats Dimensions, Framerate & Pixel Aspect Ratio Online and Social Media Video Standards Understanding Timecode

## **Learning the Premiere Pro interface**

Understanding the Default Workspaces
Switching Premiere Pro Workspaces
Opening, closing, and moving panels
Understanding the Application Tools
Setting Application Preferences
Using the Project Panel
Understanding media management
Creating and organizing bins
Using the Media Browser Panel
Previewing Clips: Hover Scrub vs Source Monitor
Transcoding Video
Locating Missing Media (where is it, and what's it called?)

## **Learning to edit clips in the Premiere Pro timeline**

The Cuts-Only Editing Methodology: Continuity editing A Roll vs. B Roll & Cut-ins, Cut-aways & Cutting on action Working with Multiple Video Tracks
Adding and deleting tracks | Renaming tracks
Trimming Clips in the Source Monitor
Adding Clips to the Timeline
Making Insert and Overwrite Edits
Using the Timeline Editing Tools
Markers: Timeline vs Clip

# Using video & audio transitions in Premiere Pro

Understanding Transitions
Adding transitions to video clips
Preparing a clip to receive transitions
Editing transition settings
Adding an Audio Transition

## **Learning to use Premiere Pro graphics**

Understanding the Uses of Titles in Video
Creating & working with Graphic Clips in Premiere Pro
Adding Images to a Graphic Clip
Using the Legacy Titler
Creating an end credit roll
Controlling the speed of a rolling title
Creating a Graphics Template

# ADOBE PREMIERE PRO TRAINING COURSE: INTRODUCTORY TOPICS

## Working with imported graphics in Premiere Pro

Working with Photoshop and Illustrator Files in Premiere Pro

Importing layered Photoshop files into Premiere Pro projects

Understanding and Animating Static Clip Effects Position | Scale | Rotation | Opacity Adding Transitions & Effects to Images

## **Using Premiere Pro Video Effects**

Understanding Video Effects? Animating Static Clip Effects Position | Scale | Rotation | Opacity Applying Video Effects to Clips Timeline vs Project Panel

## Using greenscreen footage in Premiere Pro

Creating a Garbage Matte Working with the Ultra Keyer

# Learning to stabilize shaky footage

Using the Warp Stabilizer

# **Premiere Pro audio editing**

Understanding Clip Audio
Standard | Mono | 5.1 Audio
Using the Essential Audio Panel
Assigning Audio Clip Types
Animating Clip Volume
Outputting video from Premiere Pro
Exporting from Premiere Pro
Understanding Adobe Media Encoder export from Premiere Pro
Exporting video directly from Premiere Pro

# **Exporting for social media & Mobile**

Exporting video from Premiere Pro for desktop and broadband distribution

Understanding video file settings including video dimensions, formats and codecs, bit-rate, frame rate, aspect ratio when exporting from Premiere Pro.